Volume 19, Issue 10

# mini'app'les<br>newsletter the minnesota apple computer users' group, inc.

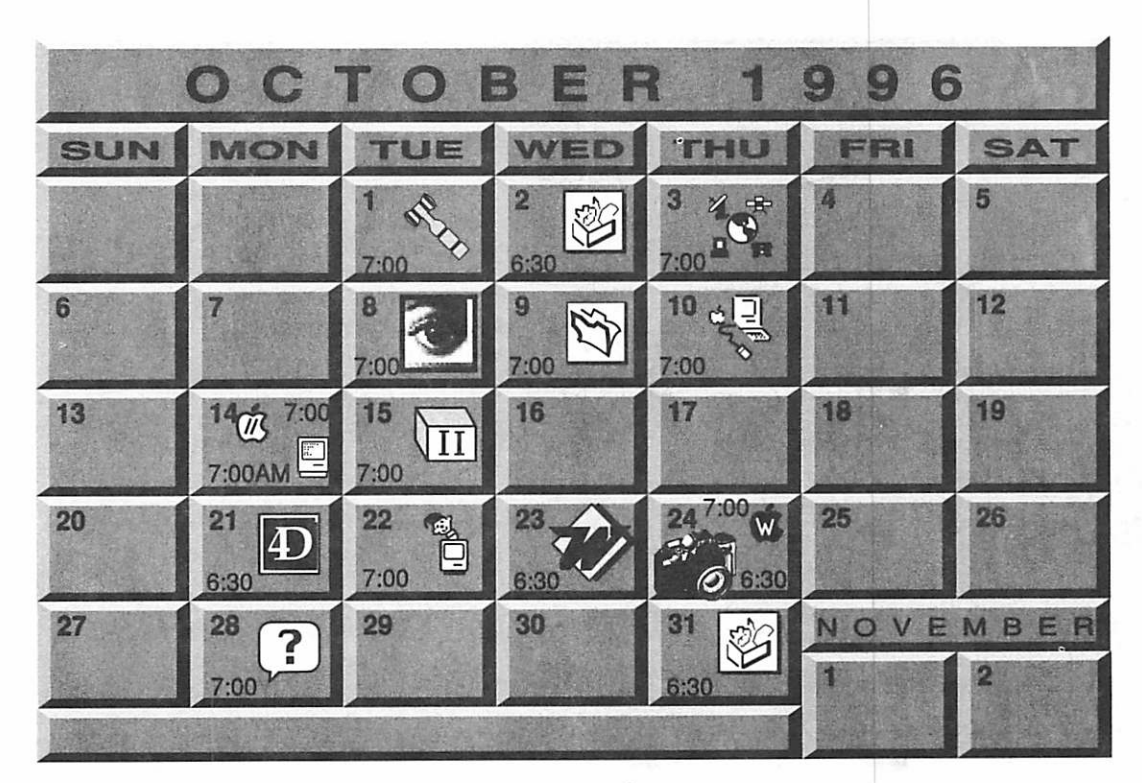

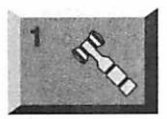

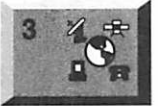

#### Board of Directors Mini'app'les members welcome. Matthews Ctr., 2318 29th Ave. S.,

Rm. C, Minneapolis Bob Demeules, 559-1124

ClarisWorks SIG Southdale Library 7001 York Avenue South, Edina Paul Gehlen Future ClarisWorks Denis Diekhoff. 920-2437

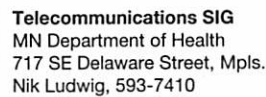

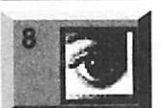

Photoshop SIG Jacor 1410 Energy Park Drive, #17 Eric Jacobson, 645-6264

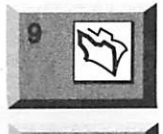

Filemaker Pro SIG Southdale Library 7001 York Avenue South, Edina Steve Wilmes, 458-1513

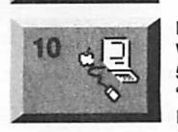

Macintosh Main Washburn Library 5244 Lyndale Avenue S. "Favorite Utilities" Mike Carlson, 377-6553

# 14

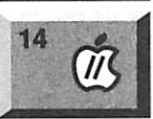

 $\varLambda$ 

山

15

21

22

23

#### Byerly's 3777 Park Center Blvd, St. Louis Park Mike Carlson, 377-6553

Macintosh Consultants SIG

Apple ll/GS Main Augsburg Park Library, 7100 Nicollet Ave., Richfield Tom Gates, 789-6981

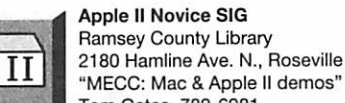

Tom Gates, 789-6981 Fourth Dimension SIG Ceridian/Health Partners 8100 34th Ave. S., Bloomington Bob Demeules, 559-1124

Mac Programmers SIG Location pending Gervaise Kimm, 379-1836

4 Microsoft Word SIG Microsoft 8300 Norman Ctr. Dr., Blmgtn Tom Ostertag, D 951-5520 E 488-9979

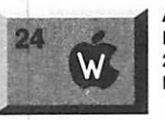

#### AppleWorks SIG

Ramsey County Library 2180 Hamline Ave. N., Roseville Les Anderson, 735-3953

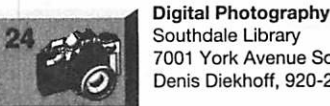

7001 York Avenue South, Edina Denis Diekhoff, 920-2437 Macintosh Novice SIG

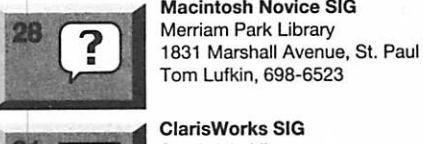

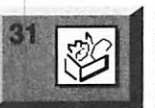

#### ClarisWorks SIG Southdale Library 7001 York Avenue South, Edina Note: Nov. meeting in Oct! Denis Diekhoff, 920-2437

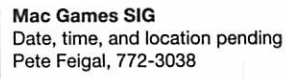

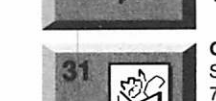

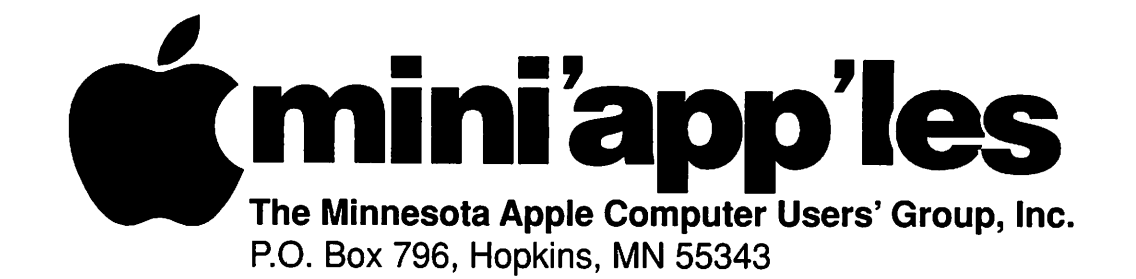

#### Board of Directors:

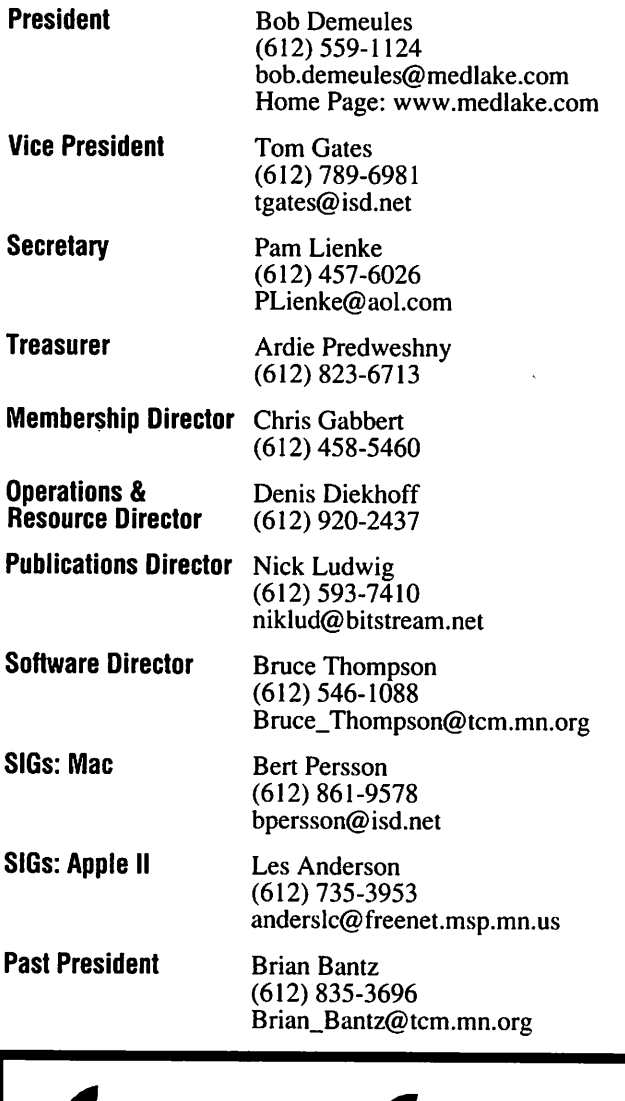

Introduction - This is the Newsletter of Mini'app'les, the Minnesota Apple Computer Users' Group, Inc., a Minnesota non-profit club. The whole newsletter is copyrighted © by Mini'app'les. Articles may be repro duced in other non-profit User Groups' publications except where specifically copyrighted by the author. (Permission to reproduce these articles must be given by the author.) Please include the source when reprinting.

Questions - Please direct questions to an appropriate board member. Users with technical questions should refer to the Members Helping Members section.

Dealers - Mini'app'les does not endorse specific dealers. The club promotes distribution of information which may help members identify best buys and ser vice. The club itself does not participate in bulk pur chases of media, software, hardware and publications. Members may organize such activities on behalf of other members.

Advertisers - For information, see Newsletter Ad Rates box within this issue.

Newsletter Contributions - Please send contributions directly to our Post Office, Box 796, Hopkins, MN 55343 or upload them to our BBS at 824-4394.

Deadline for material for the next newsletter is the 1st of the month. An article will be printed when space permits and, if in the opinion of the Newsletter Editor or Manager, it constitutes material suitable for publication.

Editor/Publisher: Tom Ostertag 488-9979

Newsletter Layout: John Hunkins

Mini'app'les BBS -824-4394, 24 hrs. Settings: 8-1-0. Call in with FirstClass® Client software or any textbased terminal program.

Mini'app'les Voice Mail - 229-6952

Mini'app'les WWW site: http://www.miniapples.org

Printed by Stout Typographical Society http://www.execpc.com/~jenquind/sts

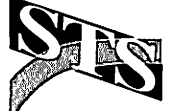

The Mini'app'les Newsletter is an independent publication not affiliated, sponsored, or sanctioned by Apple Computer, Inc. or any other computer manufacturer. The opinions, statements, positions, and views herein are those of the author(s) or editor and are not intended to represent the opinions, statements, positions, or views of Apple Computer Inc., or any other computer manufacturer. Instead of placing a trademark symbol at every occurrence of a trade-marked name, we state that we are using the names only in an editorial manner, to the benefit of the trademark owner, with no intention of infringement of the trademark.

### **Newsletter** Submissions

By John Hunkins Jr. Submitted by Tom Ostertag Newsletter article submissions are required by the 1st of the month rather than the 9th as previously required. The change is to facilitate the printing of the newsletter.

Articles will be used in the follow ing month's newsletter where space is available.

Send your articles to the Editor/Publisher, Tom Ostertag. The easiest way to do this is through our BBS. The articles should be submitted as raw text. Tom will edit them for content and format, you do not need to format your documents.

If you have any questions about the newsletter, please feel free to contact one of the board members or Tom Ostertag.

### CHANGE OF ADDRESS

Moving? Going to be away from home and leaving a for warding address with the Post Office? Please send us a Change of Address when you are informing others. By using a moment of your time and a few cents to drop us a card, you save the club some money and you get your newsletter delivered promptly to your new address. If you don't inform us, the Post Office puts your newsletter in the trash (they don't forward third class mail) and charges the club for informing us of your new address. Change of Address should be sent to the club's mailing address: mini'app'les, Attn: Membership Director, Box 796, Hopkins, MN 55343.

### Table of Contents

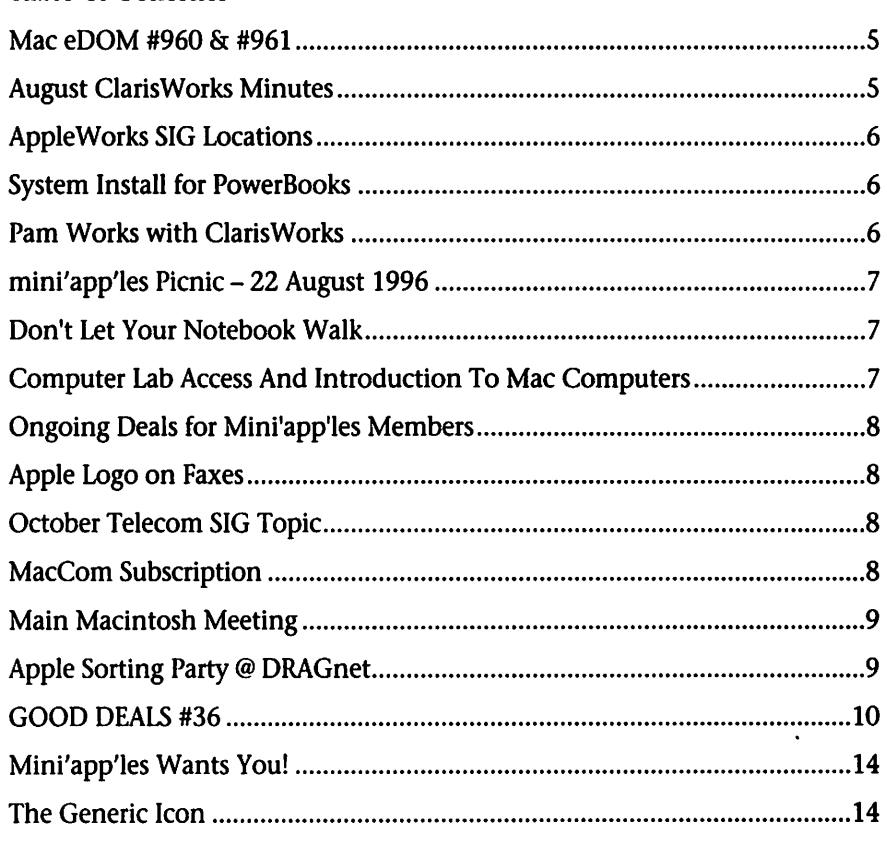

This Copyright notice pertains to those articles identified as being reprint ed from GEnie Lamp publications.

Articles reprinted courtesy of GEnie Lamp Online Magazine, (c) Copyright 1995 T/TalkNET Publishing and GEnie Information Services. Join GEnie now and receive \$50.00 worth of online credit. To join GEnie, set your modem to 9600 baud (or less) and half duplex (local echo). Have the modem dial 1-800- 638-8369 in the United States or 1-800-387-8330 in Canada. After the CON NECT message, you should see a U#= prompt. At the U#= prompt, type: JOIN-GENIE and hit the RETURN key. When you get the prompt asking for the signup code, type DSD524 and hit RETURN. GEnie will then prompt you for

For more information call (voice) 1-800-638-9636.

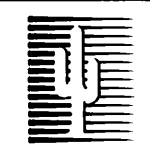

### Cactus Software & Communications, Inc.

"Sharp and to the point"

Documentation Services for:

Computer Software **Technical Manuals**<br> **Computer Sections**<br> **Configurer** Training Courses Mechanical Systems<br>612 / 757-6916 **Fax 757-4515** 612 / 757-6916

 $\Gamma$   $\Gamma$ 

# **Members<br>Helping** Members

Need Help? Have a question the manual doesn't answer? Members Helping Members is a group of volunteers who have generously agreed to help. They are just a phone call (or e-mail) away. Please call only during appropriate times, if you are a Member, and own the software in question.

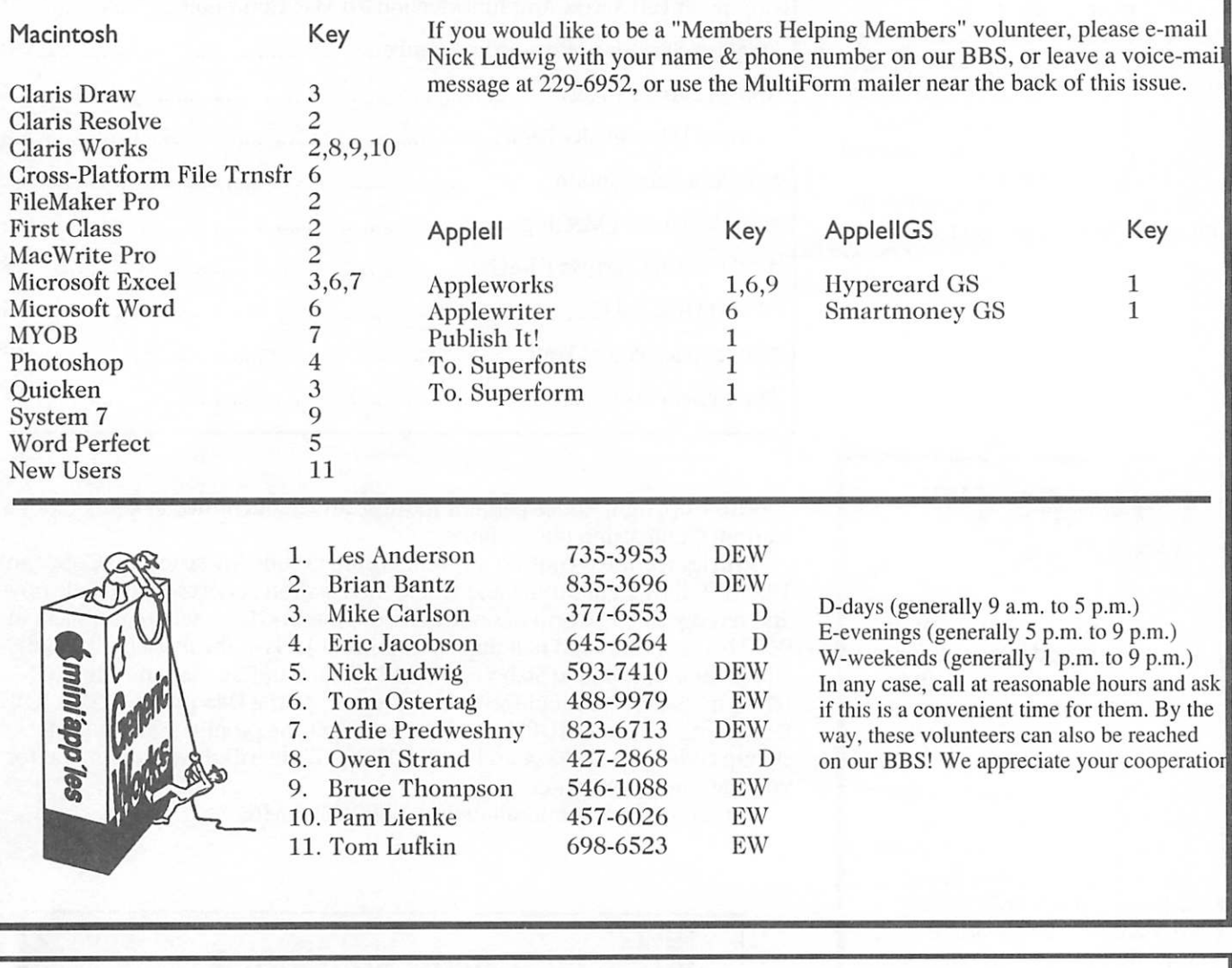

#### Newsletter Ad Rates

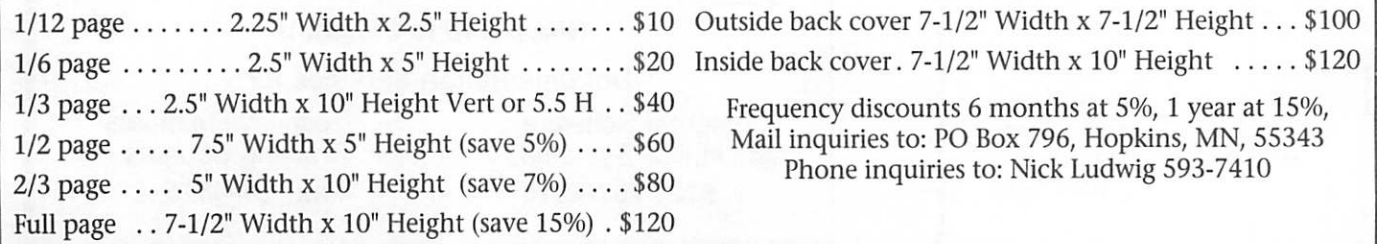

### Mac eDOM #960 & #961

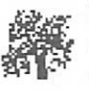

Mac eDOM #960 - GENE Copyright © 1996 Mini'app'les Submitted by Bruce Thompson

Gene 4.1.1 is a shareware Macintosh genealogy database man agement program, written by Diana and David Eppstein. (Diana did most of the programming, while David contributed to the database design, algorithms, and documentation.) Gene stores genealogical information in cards representing people, places, pictures, and events. You can use Gene to store family data and notes, draw and print family trees and pedi gree charts, show how different peo ple are related, or browse the data base by clicking on names in cards and trees.

Gene's clean user interface has drawn critical praise: "The look of this prodigiously likable little share ware item should be the envy of designers of more expensive soft

ware" [David Pogue, MacWorld mag azine, June 1995, p. 147]. But Gene is also capable of handling very com plicated databases with thousands of names, multiple marriages and divorces, adoptions, illegitimate chil dren, and intermarriage between rel atives.

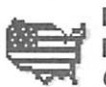

#### Mac eDOM #961-Smart Move

Copyright © 1996 Mini'app'les Submitted by Bruce Thompson

Smart Move is an animated board game that teaches facts about the 50 US states in the setting of a cross country road race. Smart Move has three progressive

modes of operation, or activities: Learning, Practice, and Gameplay (which has its own topic button to the left). Each follows the same basic format -- you're challenged with a series of questions about US states,

all chosen from a list of topics that you've selected. You'll find these activity options and topics on the Options & Topic screen available from the main menu.

Naturally, most people want to jump right into the fun of a game, and that's okay. Just don't overlook the other activities and their purpos es:

The Learning activity lets you tackle any topic at ground zero and learn it at your own pace without the pressure of timers. It's designed for exploration, (hint: click-drag across the states)

The Practice activity is designed for timed rapid-fire questioning. Just like flash cards, its purpose is to rein force learning.

### August ClarisWorks Minutes

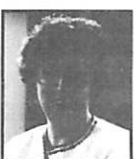

By Pamela K. Lienke Each month at the ClarisWorks SIG we dis cuss several different

aspects of our favorite integrated program, ClarisWorks. Sometimes we talk about parts of the program you don't use or may seem beyond your current expertise. Don't give up. We'll get to another topic soon. Also, don't be afraid to ask questions as we go along; that way we all learn.

At the August meeting we worked on creating a slide show and on mail merge. Rather than write up both, I'll concentrate on mail merge, a topic with which I'm more familiar. I have been using mail merge for a variety of things almost since I began using a computer nearly a decade

Mail merge allows you to extract data from records in a database file and enter it into a word processing or spreadsheet document or into a text frame in a spreadsheet or draw

document. I use mail merge to insert data into word processing docu ments.

People use mail merge when they have a basic document that needs to be individualized for a number of people. We all receive examples of this in our mailboxes daily-letters addressed to us trying to entice us to buy something. The letter writer had no clue who will receive each letter nor does the letter writer care, but we are supposed to think that this message is just for us. Well, my rea sons for mail merge do not encom pass as broad an audience. I know who will be receiving what I send out; I just want what I send to be more personal. As a teacher, I have a number of occasions when this is helpful. I like to send out warm fuzzy notices to my students. My penmanship is not the greatest, so I use a nice script font on ClarisWorks. Rather than type each message individually, I type a some what generic notice that applies to

all my students. I have a database of students and select which students will receive the notice each time and merge the pertinent data from the database. This information includes the student's first and last name. I also have fields with gender pro nouns. Occasionally I want to print up a certificate. Again I use the data base. I also use it to create table name cards for teachers or students involved in a meeting or class. Although these examples relate to my job as a teacher, there a many other uses for mail merge. Some peo ple think it sounds like a difficult task. It isn't. All you need is a data base plus (1) a word processing or spreadsheet document or (2) a text frame in a spreadsheet or a draw doc ument, and a desire to merge the two.

Let's say you have a notice to send out to a number of people whose names you already have in a database along with other pertinent data. Launch ClarisWorks and select word processing. Create a word pro cessing document or open an exist ing one in which you want to merge data (the merge document). Use the Mail Merge command (or press command-shift-M) to select and open the database file that contains the information you wish to merge. The Mail Merge palette appears.

Put your cursor at the point where you want to insert the data and click. From the Mail Merge palette select the name of the field you wish to insert and double click, or select it and click on Insert Field. A merge marker appears at the inser tion point. This marker is text; remember to leave a space before and after the marker as you would before and after a word. A comma or period should be treated as you would treat it before or after a word. By selecting the merge marker you can change the font, size, or style just as with any other text. If you do not intend to send the

merged document to everyone in your database, return to the database

### AppleWorks SIG Locations

Submitted by Les C. Anderson

We will be at the Ramsey County Library in October on the 4th<br>Thursday. The location for the Nov 21 AppleWorks SIG will be at: Hamline Branch library, 1558 Minnehaha Ave W., St. Paul. Minnehaha is a few blocks north of University Ave. and about one block east of Snelling.

### Pam Works with ClarisWorks

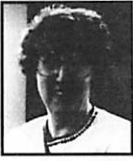

By Pamela K. Lienke Sometimes I want to draw a text box on a word processing page, so I can highlight or

rotate a word or phrase. I used to draw that text box in a draw docu ment, copy it, and paste it onto my word processing document. Here is a

shortcut so you do not need to leave your word processing document. With the text tool selected, hold down the option key and draw your text box. You may now enter your text in the textbox. Select the text box with the pointer tool and place the box at the desired location.

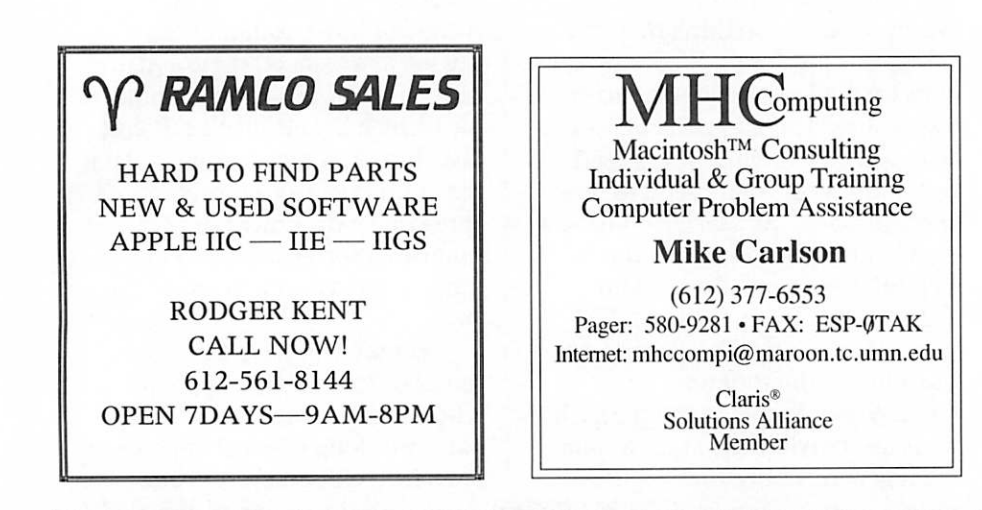

and select the records you want to use. Return again to your merge doc ument. Unless you have ClarisWorks 4, you will not be able to view the merged fields on the screen. With ClarisWorks 4 you can view the merged data by selecting Show Field Data.

To print, select Print Merge from the Mail Merge dialog box. The stan dard Print dialog box appears. Each selected record in the database is printed as a merged document.

### System Install for PowerBooks

Submitted by Dave Schroeder

For all of the people out there with PowerBook 190 or 5300 look ing to do a clean install of the sys tem folder, here is a very simple proceedure you can follow.

First do a FIND command (using the word Image) to find the images of the system disks. These images are accompanied by a file called "System Software Installer" which will use the disk images to complete the installation.

Launch the System Software Installer. After telling the computer to continue, hold down the com mand key, shift key, and the K key. This will instruct the computer to install a fresh new system folder, renaming and keeping the previous system folder allowing the copying over of fonts, control panels, or extension files. Follow the instruc tions on the screen and like magic the computer does all of the work for you, automatically.

I hope this tip works for you. Good computing...

### mini'app'les Picnic - 22 August 1996

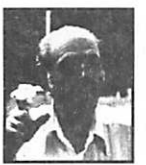

Submitted by Tom **Ostertag** 

mini'ha'ha Park was the site of the 5th (?) Annual mini'app'les

Picnic. Fran and I arrived to find a number of folks already there chowing down on various goodies with a big stack of desserts setting on one of the picnic tables. Naturally, Fran and I sat at that table, wouldn't have it any other way. Had a chance to talk about new

drivers with Bruce Thompson, ethernet connections with Denis Diekhoff and Bob Demeules, Laserwriter Personal NTXR printers with Pam Lienke, the newsletter with John Hunkins Jr., bike riding with Les Anderson and his wife... etc. After we ate our salad we came to find out that only one other dessert was nonchocolate, a key lime pie brought by Eric Jacobson. (We brought can taloupe since Fran is allergic to chocolate.) There were at least two

### Computer Lab Access And Introduction To Mac Computers

Submitted by Bert H. Persson

Make use of Seward's Macintosh computers. Experienced staff teach an introduction to Macintosh computers. Learn about word processing and graphics. Enjoy making greeting cards for friends and family. Pre-register for lab time by calling Scott Bois at 721-6320.

SEWARD / MATTHEWS: Mondays beginning October 7, 6:30-8:30 pm., Free first night (future fees negotiable).

versions of chocolate cheesecake, one from Marge Demeules and the other by Bert Persson that looked and smelled great. Bruce Thompson brought chocolate fudge and there were M&M Cookies floating around as well.

Denis Diekhoff took several pic tures with his QuickTake camera and Nick Ludwig was snapping photos with a non-digital camera, so we'll probably get a chance to see who all was there. Have to see what they look like at the next Mac meeting.

Marge Demeules and daughter went over to listen to the band play ing. Les did a great job of organizing the picnic all the way to including entertainment. The mosquitoes even stayed away! Several new members were there,

unfortunately I didn't get to meet

### Don't Let Your Notebook Walk

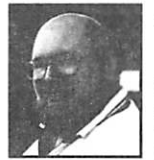

submitted by: Tom Gates A laptop computer has become probably the most likely airplane passenger carry-on next

to a person's purse or brief case. So it should not surprise you that they are one of the favorite targets of airport thieves. So much so they have liter ally choreographed the process to steal them.

It generally involves two people who look for a victim passenger car rying a notebook computer who is approaching a metal detector. They will position themselves in front of the unsuspecting passenger and stall until the victim puts the notebook computer on the conveyor belt. Then the first person moves through the metal detector easily. The second person purposely sets off the detec tor and begins a slow process of emptying pockets, removing jewelry, etc. While all this is happening, the first person takes the notebook com puter as soon as it appears on the conveyor belt and moves away quickly to disappear into the crowd. Sometimes a third person already

them and didn't look closely enough at their name tags to remember them for this writeup. Actually, I didn't know I was going to be writ ing this up until I was leaving and said in a loud voice "Well, who's writing this up?" and received no answer. (Fran had a book that had to returned to the Library, so we left before the desserts were all eaten.)

Great time! Brian, you missed a good one. Or did you get stuck in Hinckley trying to buy chocolate goodies from Jeffrey's Bakery?

beyond the security area takes a hand-off of the computer and is gone in yet another direction. By the time the passenger gets through the detector, their laptop computer is<br>long gone.

This 'hustle' is becoming widely practiced at airports everywhere. When traveling with a notebook computer, try to avoid lines to enter a metal detector whenever possible. When you can't do that, delay putting your luggage and notebook on the conveyor belt until you are sure that you will be the next person through the metal detector. Keep your eyes on the conveyor belt and watch for your luggage and note book computer to come through. Also be aware of what those in front of you are picking up from the con

veyor belt.<br>Being alert to what is going on will hopefully keep your notebook from taking a trip without you. This will ensure that you are able to fin ish up those project reports, instead of police reports, on your next flight.

Mini'app'les Newsletter **T** 2008 and 2008 and 2008 and 2008 and 2008 and 2008 and 2008 and 2008 and 2008 and 2008 and 2008 and 2008 and 2008 and 2008 and 2008 and 2008 and 2008 and 2008 and 2008 and 2008 and 2008 and 2008

# **Ongoing Deals for Mini'app'les Members**

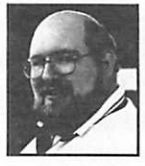

counts to members of The following businesses have agreed to provide ongoing dis-

mini'app'les. When you contact these companies, please identify yourself as a member of mini'app'les to qualify for these discounts. For questions related to these discount offers, please contact Tom Gates - (612) 789-1713 evenings and week ends.

#### Power Protection Products

Surge Protection strips, Battery backups, line conditioners, etc. Contact Keith Kalenda at Business Security Products (612) 789-1190. 1/3 off APC SurgeArrest line of prod ucts 25% off APC BackUPS, SmartUPS and related products.

#### Macmillan Publishing

35% discount off computer books from QUE, Sams Publishing, New Riders, Sams Net, Ziff-Davis Press, Hayden Books, Brady and QUE E&T. Catalogs available through Mini'app'les. To place orders, contact Macmillan at 1-800-428-5331 and

# **October** Telecom SIG<br>Topic

Submitted by Bert H. Persson The October 3 Telecom meeting at the MN Dept. of Health (7:00 pm) will feature Tamara Blaschko who will talk about legal aspects of the Web, environment, internet trends, legal aspects of telecommuni cations and copyrights and the phone companies involvement in the Internet as well as ISDN. Tamara Blaschko is manager of the River Project with the Minneapolis Television Network (MTN).

use the Mini'app'les account number #10782880.

MacMillan Publishing produces frequent listings of new titles that have been added to their catalog. Mini'app'les will attempt to have these available on the BBS in addi tion to the catalogs.

#### CartridgeCare, Inc.

CartridgeCare, Inc. of Roseville is offering Mini'app'les members an additional \$5.00 off the cost of laser printer cartridges. They handle sup plies for, and do repair work on equipment from a number of manu facturers. For example: Apple, Canon, HP, IBM, Epson, Sharp, Brother, Panasonic, Okidata,

### Apple Logo on Faxes

#### Submitted by David M. Peck

Here's an idea for getting people more aware of just how many people use Macs. If you have a fax/modem attached to your Mac, and send doc uments to anyone at all from your Mac, use the Cover Sheet feature in the fax software to proclaim your platform of choice. In software such as Global Village's Fax Center, creat ing custom cover sheets is as simple as inserting a PICT.

Go into your favorite graphics program, select a font like Times, in 120 point, type Option-Shift-K to type the Apple logo, add any text

### MacCom Subscription

Submitted by David M. Peck

Hello, fellow Macintosh users and Macway subscribers! I think it would be a great honor to have peo ple from this mailing list also sub scribed to our e-mag! Have you ever tried to find an excellent, free source for Macintosh news and informa tion? Look no further! MacCom (MC) is a soon-coming, e-mail maga zine that will keep you up-to-date and informed on Macintosh news and information.

Minolta, to name a few. They also provide free next-day delivery and core pickup in the metro area.

For additional information about the user group discount and other services, contact Michael Gigot at (612)331-7757.

#### Peachpit Press

Peachpit press is offering dis counts of 40% on their books to Mini'app'les members. This discount is available when an order of 11 or more books is made at one time (not by one person). There will generally be information at the meetings about current efforts to gather book orders for this discount.

you want, and then save the docu ment as a PICT. Inside your Fax soft ware, go to the Cover Sheet options, and follow the instructions in the manual for creating personalized cover sheets.

If going nuts with a huge Apple .logo is too much for your business or personal life to handle, try putting the 12 or 14 point size of the Apple logo into your fax header. Now everyone who gets a fax

from you will also know what kind of computer produced your expert document.

MacCom (MC) will help you choose excellent Macintosh products with our detailed reviews on share ware, freeware, commercial software, hardware, books, and more! If your subscribed to MacCom, you can enter contests, sponsored by Macintosh companies, and have a chance to win wonderful Macintosh products! This new e-mag will also give you excellent tips on how to better use your Macintosh and how to save time on your computer!

MacCom (MC) also provides you will special deals on Macintosh products in the MacCom Online Ads (MCOA).

MCOA consists of two sections, MacCom Marketplace (MCMP) and MacCom EconoAds (MCEA). MCMP is the ad section for commercial ads for Macintosh companies that offer products and services. MCEA is the ad section for ONLY non-commer cial ads that anyone can advertise. Ads are almost FREE and can be post ed by subscribers that are wanting to buy, sell, or trade Macintosh used

equipment and products. MCEA ads also include job open ings, job seekings, and web site announcements! By now you're ask ing, How do I get subscribed to this wonderful e-mag? Well, it is very simple! If you to be subscribed to this e-mail magazine, just simply email <FiveStarTT@aol.com> and put SUBSCRIBE MC in the subject box and you will be immediately sub scribed to the list. Thanks and I look forward to having you subscribed to our e-mail magazine!

#### Aaron, MacCom (MC) Producer, Five Star Technologies, Inc. <FiveStarTI@aol.com>

Make better use of your Macintosh computer, join the MacCom mailing list! MacCom (MC) is a new, exciting Macintosh Internet e-mail magazine (e-mag) with con tests, ads, reviews, information, news, tips, articles, and much more! E-mail <FiveStarTI@aol.com> for a FREE subscription! Advertisement information available upon request.

### Main Macintosh Meeting

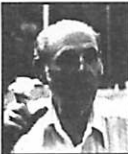

12 September 1996 Submitted by Tom **Ostertag** 

People were already<br>walking around when I

arrived for the September Main Mac Meeting at the Washburn Public Library. Shortly Mike Carlson got us all to sit down and started the pro gram. The first announcement was that we would be unable to have the viewgraph presentation because we were missing a video adapter from the PC to the Projector. Denis Diekhoff solved that problem by having his PowerBook with PowerPoint on it. Mike asked for announcements and had several...

Denis announced the Digital Photography SIG meeting, yours truly announced the Microsoft Word SIG and Jim Hadden of DRAGnet talked about the Apple Sorting Party on Saturday.

After that Mike introduced Jamie Cutburth of U.S. Robotics who start ed out the meeting by telling us "The Rules." The first was no sleep ing during the presentation and the second was no tough technical ques tions. Jamie had his PowerPoint pre sentation and talked about the Sportster line with options (fastest 33.6, Voice and ISDN) and then the Courier line of modems. He also talked about the Pilot, a pocket side

Personal Desk Accessory that is at this time only truly accessible with a PC. During the presentation, Jamie threw out candy and hats. That was enough to keep most people awake. Jamie also announced that there were User Group Specials on the prices of the modems (but not the Pilot). He also gave us the number of the U.S. Robotics Mac BBS, (847) 982-5092 and the internet address

(www.usr.com) to contact them. The Pie SIG was at the local Bakers Square, but I was unable to attend because I had some work to do for Friday.

### Apple Sorting Party @ DRAGnet

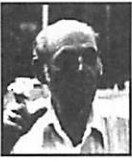

14 September 1996 Submitted by Tom **Ostertag** 

It was nice to see a good turnout at the first annual (probably more

often than that from now on!) Apple sorting party at DRAGnet in Northeast Minneapolis. I recognized quite a few, Tom Gates, Dick Peterson, Bruce Thompson, Erik Knopp, Denis Diekhoff, Les Anderson, Owen Aaland, Barney Barker, Jack Ferman and a whole bunch of people that I didn't recog nize. Jim Hadden and his son, Chris were there to get us started. Our first task was to prowl through about 20,000 square feet of building totally

inundated with surplus computer equipment and separate out the Apple Label stuff... Apples and Macs. After that we moved the equipment and organized it on shelves in an appointed place. It was great fun dig ging through boxes and looking under piles of equipment for all those old and not so old treasures... nostalgia was running rampant. Visions of what Christmas should be like were racing through the minds of several others besides myself. It was like being a kid in a candy store and some of us even purchased equipment. Tom Gates brought along cookies and of course Denis had to take a picture of the crew standing in the middle of the

scrounge party. We had a lot of laughs when we found some old SilentType printers and chuckled when someone dug up a Franklin Ace 1000. The one thought that struck me, though, was Wow, look at all the computer equipment, literally piled several palettes deep that cov ered this whole building.

DRAGnet obtains surplus com puter equipment, refurbishes it and then distributes the systems to peo ple with disabilities, on public assis tance, chronically under-employed and under-educated; in low-income educational "at risk" situations; retired and low-income senior citi zens and educators/non-profits working with any of these groups.

They also sponsor a number of other programs that utilize this plethora of computer equipment.

I talked to Jim Hadden just before. I left and he said he really appreciat ed our coming and helping and we were welcome (in fact, encouraged!) to come back any time. Several of

their regular staff people said the same thing. I even heard two of them talking about just standing around and listening just to learn whatever they could about Macs and<br>Apples

From what I understand, the crew headed for a local Pizza Parlor

for lunch, unfortunately, my son had to be home at 1:00 to go and help someone put together a book case... so didn't get to participate in the lively conversation afterwards.

We'll have to do this again. I want to see if they fill that box of pulled PC circuit boards.

### GOOD DEALS #36

by Ken Slingsby

This is another installment in a series of articles which list press releases and good deals. Many were originally published by a news source established by Apple Computer Co. Due to the constraints of space in our newsletter and time available, the articles have been greatly condensed. All articles were posted in their entirety on the Club's BBS. To read the full articles, plead or beg a friend who has access to the BBS to copy it for you.

The PRESS RELEASES are to make you aware of the new products. You may have to hunt to find a dealer that supports the product. The GOOD DEALS may be limited time offers in short supply.<br>Mini'app'les makes no claim as to the usefulness or quality of the products offered herein. The User Group does

not endorse the products and is not supporting the products. The following is not paid advertisement. There may be other products mentioned on our BBS or other services not appearing here. If so, that is an omission, not a refusal of the product. As in all purchases, buyer beware!

Products and names mentioned in this document are trademarks of the respective companies. All Rights Reserved. Apple-Authorized User Groups may redistribute this information to their members (or use it to recruit them) at meetings, in newsletters, by fax, or bulletin board systems.

### **PRESS RELEASES**

#### MACWORLD COMMUNICATIONS LAUNCHES STRATEGIC ALLIANCE WITH ACTIVE INSTALLED BASE

San Francisco, CA (August 7, 1996) - Macworld Communications, Inc., the San Francisco-based Macintosh publishing leader, today announced the worldwide debut of Macworld Club, which targets Apple Computer's active, loyal installed base of Macintosh users. Recognizing that the US Macintosh market alone has over 2,400 Macintosh User Groups - MUG's- compared to only 1,600 on the Wintel platform, Macworld Club has signed an exclu sive partnership arrangement with the User Group Connection (UGC) of Soquel, California, the nations largest Macintosh computer user<br>group management organization.

Macworld Club is a membership organization that combines the resources from both Macworld Communications, Inc. and the

Macintosh market so that members can easily access comprehensive Macintosh information and the most valuable benefits available on a national level.

In addition to providing benefits to individual members, Macworld Club will also provide user groups with a host of programs aimed at increasing the benefits they provide within their individual user group and aimed at increasing user group membership at the local level. Macworld Club demonstrates Macworld Communications, Inc. belief that the Mac market's strength lies in its installed base and the con tinued success of the platform depends on working together to sup port the fundamental core of the market.

When you visit the Macworld Club Affiliate web page at <http://club.macworld.com/affiliate/> you can learn more about specific Macworld Club benefits and User Group partnership opportunities. For further information, contact:

Angelina Beitia Executive Director Macworld Club <club@macworld.com>

#### CLARIS DELIVERS CLARIS HOME PAGE FOR MACINTOSH AND WIN DOWS WEB PAGE CREATORS

Users also get free instant web hosting service for three to six months with easy-to-use WYSIWYG Web Page editor

SANTA CLARA, Calif., - August 5, 1996 - Claris Corporation today announced that Claris Home Page software, its easy-to-use web author ing solution for novices and experi enced users, is now shipping for both Macintosh and Windows users at an estimated retail price of \$99. As an added bonus, all Claris Home Page purchasers will receive a coupon good for up to six months of free web hosting for their web pages.

Claris Home Page has already gained widespread popularity and acclaim among over 50,000 users, who have downloaded the Claris

Home Page beta software free of charge from Claris Corporation's web site. It is among the first web author ing solutions that truly demystifies web authoring by not requiring HTML coding expertise, placing web page creation directly into the hands of general users who wish to create and maintain their own web pages. At the same time, Claris Home Page is for experienced web masters, who want to quicken the pace of their web page creation productivity with a solution feature set not currently found elsewhere on the market.

#### Apple Rolls Out Newest Version of QuickTime for Macintosh: Release Targets Professional Content Creators

CUPERTINO, Calif.-July 26, 1996-Continuing its leadership in multimedia and the professional dig ital video and music markets, Apple Computer, Inc. today announced the availability of QuickTime 2.5 for Macintosh computers. QuickTime, a pervasive industry standard for CD-ROM and Internet content author ing, playback and delivery, is a multiplatform architecture for storing, editing and playing synchronized video, sound, music, graphics and text. The QuickTime 2.5 release addresses specific requirements of content creators for broadcast, music, film and the Internet.

With the release of QuickTime 2.5, Apple has expanded QuickTime's capabilities to include an enhanced music architecture; multiprocessor support; support for 3D Objects; a Graphic Importer Component; support for Closed-Caption capture APIs; an enhanced primary data handler; asynchronous JPEG and raw codecs on Power Mac; and a new Clock component (please see attachment detailing these new features). Apple plans to continue innovating and expanding the multiplatform capabilities of QuickTime with a strategy to support the univer sal creation, distribution and play back of all time-based and spatial media types.

**Customer Price/Availability** 

QuickTime 2.5 for Macintosh is available, free of charge, immediately online through Apple's QuickTime home page on the World Wide Web at: http://www.quicktime.apple.com/

#### System Requirements

QuickTime 2.5 for Macintosh requires a color Macintosh computer running System 6.0.7 or later.

Wide Web: http://www.apple.com/

Quicktime's home page on the World Wide Web:

http://quicktime.apple.com/

### GOOD DEALS

#### INFORMATION PLUS CDROM CATA LOG - May 1996

#### Technical, Programming, Educational, and Shareware CDROMs

To get a regular monthly update of NEW PRODUCT RELEASES, sub scribe to our monthly newsletter by sending email with subject SUB SCRIBE. You may UNSUBSCRIBE at

any time.<br>Information Plus sells only HIGH QUALITY Technical, Programming, Educational, and Shareware CDROMs, backed by a Money Back Guarantee. Our goal is complete cus tomer satisfaction.

If you are unsatisfied with a CDROM purchased from us, simply return the item within 30 days of your purchase and we'll refund the full purchase price.

#### DISCOUNT OFFER - BUY THREE OR MORE CDROMS AND GET 10% OFF

#### GIFs Galore CDROM.

Six Thousand GIF images in dozens of catagories, including art, aviation, birds, cars, cats, flowers, fractals, military, people, raytrace, sci\_fi, swimsuit, technology, trains, Vietnam, and about twenty other categories. There is no "adult" materi al on this disc. Most images are 640x480 and in full color. Viewers are provided for MSDOS, Windows, Amiga, Macintosh, OS/2, SPARC,

SGI, X11R5, and several other sys tems. Published by Walnut Creek CDROM. \$26.95

#### Awesome Animations CDROM • May 1995

This CDROM contains a superb collection of 197 CAD rendered ani mations. Dr. Chip, a twenty year vet eran of computer graphics, is your guide through these wonderful "fli" sequences. They're all royalty free and work great as 3-D clipart. You'll find a mix of animations including crawling ants, swimming fish, bones and muscles, bomber planes, morphing lions, and much more. This Disc is for DOS, Windows, and Macintosh. \$18.95

#### Clips for Quicktime CDROM - April 1995

The Clips for Quicktime CDROM is filled with over 200 movie clips in full color and sound. Everything is in Quicktime format that will run on your PC, Macintosh, or NextStep computer. View movie clips in such categories as airplanes, animations, morphs, motorcycles, space, and many others. \$18.95

#### PERL CDROM (for DOS & UNIX) - March 95

Perl is an interpreted language optimized for scanning text files, extracting information, and printing reports. It's also an excelent languge for many system management tasks. This CDROM includes mirrors of over a dozen Perl archives including those at the University of Florida and Texas Metronet. The material is uncompressed and reorganized. Included are sources of both Perl4 (4.036) and Perl5 (5.000). There are also sources or binary versions for Amiga, Atari, A/UX, LynxOS, Mac, MPE, DOS, MVS, NetWare, Windows NT, OS/2, VMS, and XENIX. There are hundreds of Perl programs included. There are extensions to Tk, Motif, and many databases, includ ing Oracle (6 & 7) Sybase 4, Ingres, Informix, Interbase, Unity 5.0, and Postgres, as well as B-trees and Ctrees (all for Perl4). There are a total

of 7,000 files on the Perl CDROM. Published by Walnut Creek CDROM, March 1995. \$32.95

#### INFO-MAC

Info-Mac V5 2 Disc CDROM Set. Over 15,000 programs from Stanford University's SUMEX Archive, includ ing desk accessories, games, virusdetection programs and commercial demos. It is also jam-packed with graphics, sounds and Hypercard stacks. For the more technically inclined, there are source code sam ples and entire program listings as well as technical documentation and discussions. The programs on these CDROMs are from Stanford University's Sumex-Aim Info-Mac Archive, one of the most complete and up-to-date collections of Macintosh software. This disc is in HFS Mac format. Published February 1995 by Pacific HiTech Inc. For more information send email with subject INFO-MAC. \$34.95

#### Ultra Mac Games.

This is the largest collection of Apple Macintsoh games. It's super easy to have fun, because all games are ready to run directly from the CDROM! You don't lose any disk space and you can start playing instantly. The disc features 524 Megs of games, from early classics to the newest shareware. Ultra Mac-Gemaes includes arcade games, card games, text and graphic adventures, puzzles, word games, and war gaems. You will also find the latest commercial demos, hints, cheats, walk throughs, and maps for many popular games. Bonus selections include Virtual Reality and Newton files. To make every game really easy to find, the disc is fully indexed in a ClarisWorks database. You get text indexes in ClarisWorks, plain text format, and a Doc Maker application. You'll have hours of pure Apple fun with the Ultra Mac-Games CDROM. Published by Walnut Creek CDROM. For more information send email with subject of MAC-GAMES. \$28.95

The READY-TO-RUN Ultra Mac-Utilities CDROM has 630 Megabytes of the best freeware and shareware utilities for your Macintosh comput er. All of the 7,453 programs have been carefully selected and organized to run DIRECTLY from your CDROM, for the utmost conve nience. You don't lose any disk space and you can start using the programs instantly. Published April 1995. \$29.95

#### ORDER INFORMATION:

Mail to: Information Plus, 325 Kansas Way, Fremont CA 94539- 7768, USA. Or Email to sales@infoplus.com (credit card orders only). Or FAX to USA + 510-623-8816 (credit card orders only)

#### August 1996 UGC Mailing Summary from User Group Connection

Information is supplied by the vendors, not UGC; we can't verify the accuracy of their claims.

#### ADOBE SYSTEMS INCORPORATED

Adobe Systems Incorporated announces several exciting new type and Internet publishing products, \*Adobe Type Manager Deluxe 4.0\* for Macintosh and Windows, \*Adobe Type Reunion Deluxe 2.0\* for Macintosh and \*Adobe Acrobat 3.0\* for Macintosh, Windows and UNIX

systems. In addition, Adobe introduces a new electronic service for purchas ing, unlocking and installing fonts from the Adobe Type On Call CD-ROM. Available immediately on the Adobe homepage at <http://www. adobe.com/type/tocreg.html>. Take advantage of great discounts on \*Adobe For You\* products for User Groups! A special savings of \$10 off estimated street price for User Group Members on the \*Adobe For You\* line of consumer graphics and desk top publishing solutions:

- Adobe Art Explorer 1.1 Deluxe CD --Only \$19.99
- Adobe Art Explorer 1.0 Disks -- Now just \$19.99
- Adobe HomePublisher 2.1 Deluxe CD -- Only \$39.99
- Adobe PhotoDeluxe 1.0 -- For only 69.99
- Adobe SuperPaint 3.5 Deluxe CD Just \$49.99
- Adobe Type Twister 1.0 -- Only \$19.99!

To order your packages, call 1- 800-888-6293 and ask for Offer# 4- 70-43-6.

Now you can order technical sup port information by e-mail. Just type the number of the document you would like to order in the subject field of an e-mail and send the email to <techdocs@adobe.com>. Techdocs will send you a text-only version of the file you ordered. Order document 100099 for a list of all the product indexes available. Explore and enjoy the ALL-NEW and improved Adobe Web Site ~ contains the Adobe "Web Presenter"; free soft ware for creating graphically rich Web presentations; the free HTML export utility-Adobe FrameMaker HoTaMaLe plug-in (Macintosh ver sion available in August); the GIF89a plug-in for Adobe Illustrator; the Adobe Dream Team Contest; call for entries for students; up-to-date prod uct information; customer support options; tips and techniques; plus much more!

#### AMUG

AMUG has provided a flyer list ing all of their cool offerings for August 1996. You will find special pricing for Users Groups on \*BBS in a BOX 18\* (the 3 CD set); the \*Totally for Newton CD #6\*; and several other items. Great for BBS or person al use. \*BBS in a Box\* contains 12,000 Mac archives weighing in at over 3 gigs decompressed! AMUG, 4131 N. 24th St. A-120, Phoenix, AZ 85016. Phone 602-553-0066, fax 602-553-0144, e-mail <sales@amug.org>, or visit their web site <http://www.amug.org/>.

#### CASADY & GREENE

Spell Catcher released! (Formerly Thunder 7) The spell-checker, the saurus, shorthand glossary, and work saver that works on all Mac pro grams -- even e-mail! Special User Group prices - don't miss out! Call 800-359-4920. For more information

see their web site at: <http://www.casadyg.com/>.

#### ELECTRIC IMAGE

Electric Image, Inc is thrilled to announce that \*ElectricImage Broadcast\* is here! For years anima tors have been demanding the speed and image quality that Electriclmage delivers better than any other 3D animation package on the PowerMac platform. Shipping at an introducto ry price of \$2,495 (U.S. Domestic) \*Electirdmage Broadcast\* is at the middle of the Electriclmage product line. As the introductory price point of \*Electridmage Broadcast\* has gar nered such positive feedback, it will be extended out until the next major release of the product. To contact Electric image, call 818-577-1627 or see their web site at: <http://www.electricimage.com/>

#### IDG BOOKS WORLDWIDE

IDG Books Worldwide, Inc., recently announced a number of new and updated series and titles based on its popular \*...For Dummies\* series of technical refer ence books. IDG has expanded its line of \*...For Teachers\* books; is introducing a new \*Dummies 101\* series of books, formatted like miniinstruction courses; redesigned its very successful \*...For Dummies Quick Reference\* books; has new and revised \*...For Dummies\* titles focused on the Internet; and has released a Windows 95 version of \*DOS For Dummies\*. For more infor mation contact Mary Pat Davey at Davey Levy Communications; phone 408-461-4600; e-mail: <daveylevy@inarcom.com>.

#### MITSUBISHI CHEMICAL

Mitsubishi magneto optical dri ves deliver high quality and perfor mance. These highly reliable drives are the solutions to all your multi media Internet storage needs. Take advantage of our special prices. This is a limited time offer. For more information call DTP Direct at 800- 890-9368 or visit on the Web: <http://www.dtpdirect.com/>.

#### STF TECHNOLOGIES

By popular demand, STF Technologies continues a special offer for Mac User Groups. For only \$9.95, MUG members can order \*FAXstf 3.1\*, which allows them to upgrade in the future to \*FAXstf 3.2\* for only \$19.50 more. Faxing from the Macintosh has never been easier or less expensive. Call today 800- 700-1299 or write Box 81, Concordia, MO 64020, and mention your MUG membership to get the biggest deal on the best fax software around. E-mail AOL: STFtech (or go keyword stf) Internet e-mail <stfmarketing@stfinc.com> or visit on the Web: <http://www.stfinc.com/>

#### USER GROUP STORE

August mailing (to be sent sepa rately in early August to UG mem bers) will include:

- Phillips CD-ROM Recorders for under \$1,000
- LaCie and Apple-brand hard drives, internal and external
- New lower pricing on New Apple CPUs and Newer memory.
- Iomega JAZ drives for less than \$500.
- Lots of popular Apple factory-refur bished Macs and peripherals.
- Watch for some incredible "backto-school specials" as well.

For info on these, subscribe to the UG Store mailing list - send any mes sage to <ugstore-request@ugstore.com> Look on the Web site at <http://www. ugstore.com/> starting August 1 for more info. Call (800) 350-4842 to order, 7 AM to 6 PM weekdays (summer hours). Keep those points flowing in for your User Group!

#### WIZARDWORKS (MacSoft)

^Terminal Velocity\* is absolutely the most exhilarating flight combat game available for Macintosh. It offers fast 3D texture-mapped graph ics, full 360-degree flight movement and 7 weapons of extraordinary destruction. Wizardworks is offering your group a free evaluation copy

when you fax in the form from the August mailing. Or members can purchase \*Terminal Velocity\* for \$29.99 by calling 800-229-2714 and asking for the User Group price. Visit their web page at: <http://www.wizworks.com>.

#### OPERATIONLAMBDA

Infiltrate each level of the space station, rescue the hostages, and escape before your time runs out. Keep your finger on the trigger of your laser gun, and keep your wits about you, because you'll be needing all the mental prowess you can muster. Manipulate mirrors, deflect laser beams, destroy power genera tors, solve the puzzles without frying yourself in the process.

#### Operation Lambda boasts:

- 100 levels, ranging from simple to challenging to brain-boggling
- an original, kickin', five-song musical score
- impressive graphics from the PowerGS staff artist and former LiveWire IIgs art editor
- smooth, flicker-free animation
- three difficulty settings
- written in 100% assembly language for speed
- a concise, one-page printed manual

A stereo card is recommended but not required. No accelerator card required.<br>Operation Lambda is shipping

NOW. To order the full, registered version of Operation Lambda, send your name and address and a check or money order for \$25 (includes shipping anywhere) to:

Bret Victor, 19253 Parkview Rd., Castro Valley, CA 94546

If you have any questions regard ing Operation Lambda, please send them to:

Internet: bret@cco.caltech.edu GEnie : B.VICTOR1 snailmail: Bret Victor, MSC #791 Caltech, Pasadena,

CA 91126<br>(NOTE: A demo copy is available on our BBS. Look in the Apple II Talk General folder, -ks)

### Mini'app'les Wants You!

Submitted by John Hunkins, Jr.

Now that the summer months are drawing to a close, and the vaca tion time has been spent, Mini'app'les is looking for a few good men and women to write arti cles for the newsletter. These articles do not have to be long but having "home grown" articles shows the commitment our members have to the Apple community. Whether your interests are in the Apple II or the latest Macintosh we would like to hear your comments.

## **The Generic Icon**

Copyright © 1996 by Bruce L. Giles Updated:24-Apr-96 (submitted by Bruce Thompson)

#### Introduction

Do you have mysterious generic icons on your Macintosh? It's a com monly reported problem. Unfortunately, it has also been the subject of a lot of misinformation and folklore. If you post a message about generic icons in a newsgroup or a mailing list, everyone will tell you their favorite cure. The problem is that most of them don't work, or at least don't fix the whole problem.

In this presentation, (yes, it's more than a single page, but I decid ed to keep the title) we'll look first at a couple of software tools which will help you diagnose and fix your icon problems. Next, we'll look at how icons work on the Mac. This gets slightly technical, but it really isn't that difficult. Once you understand this basic background, you have the key to solving your generic icon problems. Next, we'll look at specific cases and how to fix them. And finally, I'll list a number of docu ments from Apple's Tech Info Library, where you can get even more information. Topics to be cov ered include:

- Software Tools
- How Icons Work
- Specific Cases

Article submissions from other publications (as long as we have per mission from the original publish ers/authors) are also welcome. Many items within this newsletter are sub mitted from members who find a tidbit of information and think oth ers would benefit from that knowl

If you do write a article and we publish it, we would like to get your photograph placed next to the byline! All we need is to see you at one of the meetings and someone

could take your photo. You may request not to have your picture in the newsletter too. Please let the newsletter staff or board member know that you would like your pic ture taken so we can bring a camera.

So if you have a burning desire to let others know about a piece of soft ware or hardware you use, or would like to review a book, let us know! Any of the board members can be contacted through our BBS and/or email.

• Apple Tech Notes

If something you read here helps, or even if it doesn't, let me know (bgiles@usit.net) I'm sure I haven't discovered all the causes of generic icons yet, but with your feedback, I'll try to add new data whenever I can.

#### Generic Icons - Software Tools

Before we begin, you'll need a few special software tools. First, you'll need a resource editor. Apple's ResEdit 2.1.3 is free, and will do the job just fine. If you want a more powerful, but commercial, resource editor, you can use Resorcerer, from Mathemaesthetics, Inc. The instructions given here assume you are using ResEdit

You'll also need a tool to delete the old desktop files. ResEdit can handle this as well, in a roundabout way, but so can MicroMat Software's TechTool, which is a ]^ useful free utility to

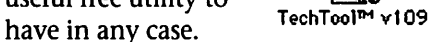

#### Generic Icons - How Icons Work

Note: The description that follows is nec essarily brief and incomplete. Other arti cles have described it better and in far more detail, but I'm not aware of any that are available on-line. It is my intent, however, that this article will provide you with sufficient information to get a basic understanding of the subject, so that

you can apply the fixes given in the next section. If you notice any glaring errors or omissions, let me know. (bgiles@usit.net)

Any Mac file can contain an icon. Usually, however, icons are con tained in applications, control pan els, and extensions. Data files gener ally do not contain icons. They sim ply reference the icons contained in other files. Let's look at an example of how this works.

For this example, I'm going to use the application "SimpleText", since nearly everyone has it. If you don't, look on the installer disk for your system software. It's probably there. If you're at all squeamish or uncertain about using ResEdit, then make a copy of SimpleText and work with the copy. We won't actually be

changing anything in SimpleText, but if you'd like to play it safe, then by all  $\overline{\phantom{a}}$  . SimpleText

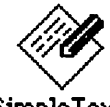

means do so.<br>By the way, I'm not going to teach you all about ResEdit, just the features you need to analyze and fix generic icons. If you want to learn more, there are several books avail able that will give you all the details on ResEdit. Check your favorite com puter book store.

OK, fire up ResEdit, and open your copy of SimpleText. Depending on what version of SimpleText you use, you may see something slightly

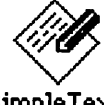

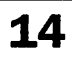

different than the screen shots on this page. You should see something similar to Figure 1.

Figure 2.<br>You can see that the type for<br>SimpleText is "APPL". All applica-

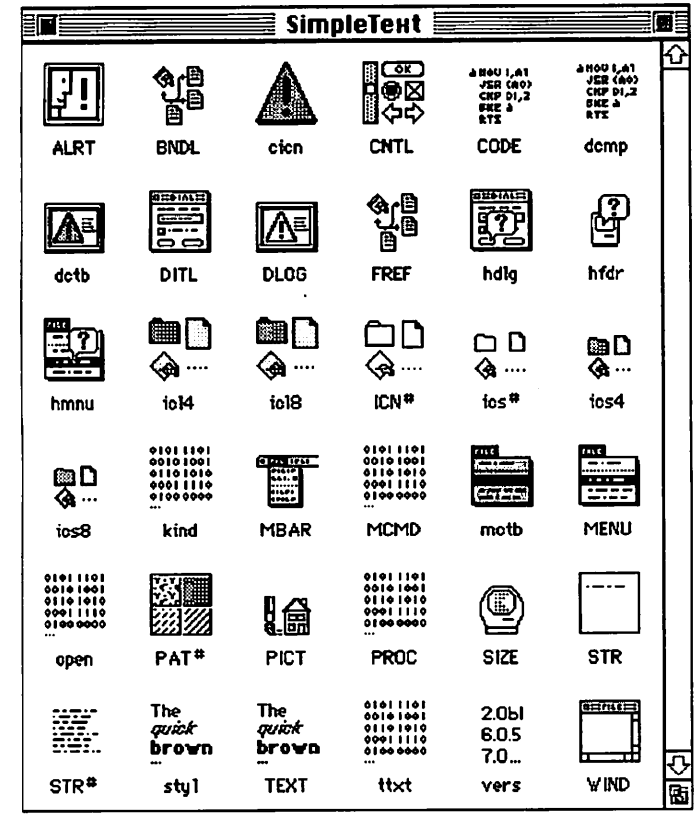

Figure 1

These icons represent resources in the SimpleText application. Resources can include icons, menus, dialog boxes, text, sound, pictures, and just about anything else you see when you run an application. With ResEdit, you can look at the resources, and even change them. But don't change anything unless you know what you're doing, or you're willing to accept the risk that you may ruin the file if you've

The first thing you need to know is that all Mac files have two casesensitive four-character codes associ ated with them - a creator code and a type code. The Mac uses these codes to determine which application cre ated a document file, and also to determine what kind of document file it is. Let's see how this applies to

From ResEdit's File menu, choose "Get Info For SimpleText". You'll see a window that looks something like

tions have a type of "APPL". The creator for SimpleText is "ttxt". Any docu ment that is cre ated by SimpleText will also have a cre ator of "ttxt". This is how the Mac knows to launch SimpleText when you double click on a SimpleText document rather than the applica tion itself. It looks for a file with a creator of "ttxt" and a type of "APPL". The Finder stores this creator and type information, as well as copies of the icons them selves, in the

desktop files.<br>In System 7.x and later, there are actually two desktop files, called "Desktop DB" and "Desktop DF", which work together. In version 6.x and earlier, as well as on diskettes

under 2 megabytes in size (which includes all current diskette sizes), there is a single desktop file called "Desktop". If you've never noticed the desktop files before, that's because they are invisible. We'll see why in a moment. Now choose "Get File/Folder

Info..." from the File menu, and select a SimpleText document. You'll see a similar window, except this time the file type will likely be "TEXT" if it is a plain text file, or "ttro" if it is a SimpleText "read only" file. (A SimpleText read-only file has an icon that looks like a newspaper page.) Other file types are also possi ble, and we'll see why shortly. By the way, the "tt" in "ttxt" and "ttro" comes from the name of SimpleText's predecessor, which was called TeachText.

If you have any info windows open for other documents, close them, but leave the SimpleText info window open for a moment. Notice that there are two checkboxes at the bottom which are checked: Has BNDL and Inited. The Has BNDL checkbox is more commonly known as the "bundle bit". If it is checked, it means the file contains icon infor mation. For applications, the bundle bit is usually checked. If the Inited bit is checked, this means the Finder has stored the icon information in the desktop files. If you make

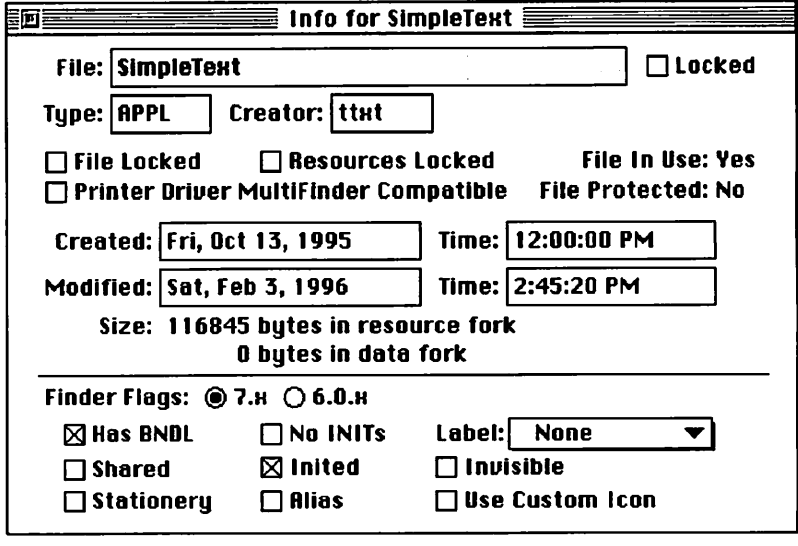

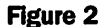

changes to a file's icon, you usually need to turn off the Inited bit. The next time you open the folder con taining this file, the Finder will notice the Inited bit is off. It will gather the current icon information from the file and then turn the Inited bit back on. It's actually more complicated than that, but the explanation will suffice for our pur

Notice the checkbox labeled "Invisible". If it is checked, the file will (surprise!) become invisible. You won't be able to see it in the Finder, and many applications will also not see invisible files. ResEdit, however, can see invisible files. The desktop files are located at the top, or root, level of your disk, but they're invisi

ble, so you normally never see them.<br>Finally, notice the checkbox labeled "Use Custom Icon". You can create a custom in the Finder by clicking on the icon in the Get Info window and pasting a picture there. If a file has a custom icon, the "Use Custom Icon" box must be checked. We'll discuss this in more detail below. Go ahead and close the Info window. Answer "No" if you are asked if you want to save changes.

In order for a file to have an icon, it must have a minimum of four resources. It needs a BNDL resource (different from the BNDL bit, but related), an FREF resource, an icon resource, and a signature resource. Usually there is more than one icon resource, and frequently there are several FREF resources. Let's look at

SimpleText's icon resources. In the resource window, double-click the icon labeled "icl8".

In Figure 3, these are the possible icons for SimpleText files. (For this example, I'm using SimpleText ver sion 1.3.1. If you have a different version, you may see more or fewer icons.) Reading from left to right and top to bottom, we have the applica tion icon itself, the text file icon, the read-only file icon, and then icons for picture files, stationery docu ments, QuickTime files, QuickDraw GX files, and QuickDraw 3D files. Note that each icon has a unique number, called the resource ID. Each resource must have a resource ID, and the resource ID must be unique for a given resource type. For exam ple, there can be only one icl8 resource with the ID of 128 in a file. A different resource type, however, can have the same resource ID. For many resources, such as icons and BNDLs, they are numbered starting at (usually) 128.

Now double-click on the applica tion icon #128.

In this window (see Figure 4), you can see and edit the icons. For each file type, there can actually be six different icons and two icon masks. The icon types are:

- icl8 8-bit (256 color) large icons
- icl4 4-bit (16 color) large icons
- ICN# black and white large icons
- ics8 8-bit (256 color) small icons

• ics4 - 4-bit (16 color) small icons

• ics# - black and white small icons

Most files which contain icons will contain all six types, but it's not absolutely necessary to contain all. For a particular icon, all the different members of the family will have the same number. For example, SimpleText's application icon is #128, whether in the icl8, icl4, ICN#, ics8, ics4, or ics# formats.

The 4-bit and black-and-white icons are used in preference to the 8 bit icons if your monitor is in 16 color or black-and-white mode. Whether you actually see small or large icons in the Finder is deter mined by the selection in the View menu, as well as by your settings in the Views control panel.

The large and small masks deter mine which parts of the icon can be clicked on in the Finder. If the icon mask contains a "hole" in the middle of it, you will not be able to select the icon in the Finder when you click over the hole. Only the parts of the icon which are over the black parts of the mask can be clicked on. Now close the icon editing win

dow, then close the icl8 window. Double-click on the BNDL icon in the SimpleText's resource window. In the list window that appears, dou ble-click BNDL #128. You may get a message which says "That resource is compressed. If you make changes, it will be saved uncompressed. Do you want to edit it anyway?" Some soft ware development systems can com

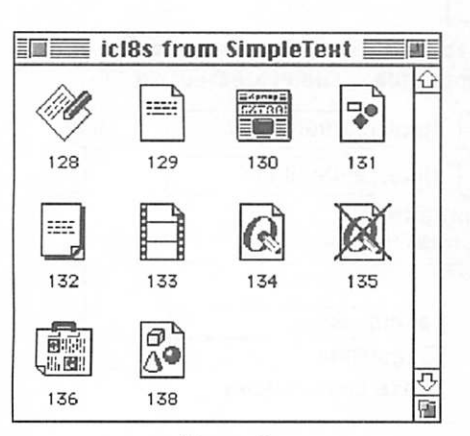

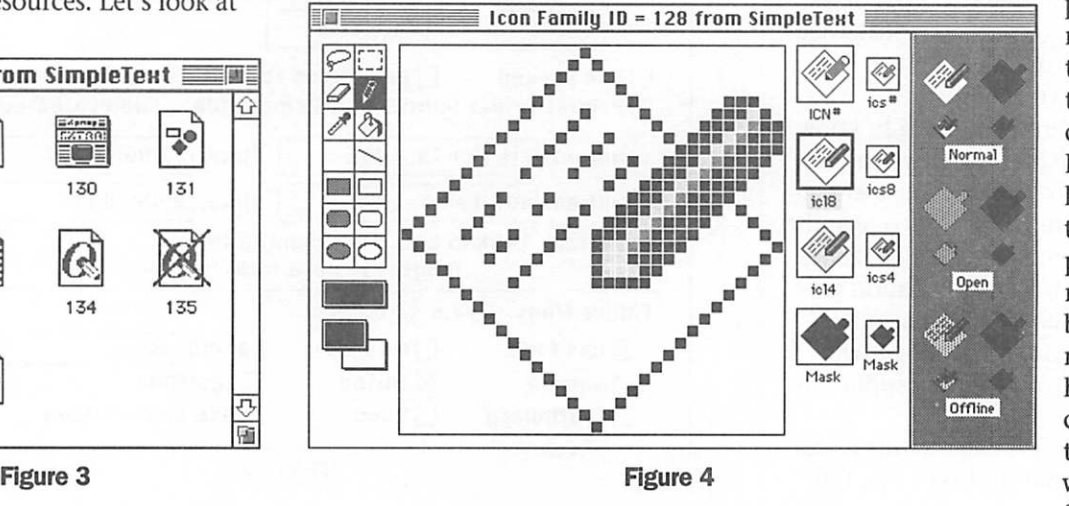

press resources so that they take up less disk space. ResEdit knows how to read com pressed resources, but it does n't know how to recompress them, so it warns you first. The

only consequence of not re-com pressing a resource is that the file will be slightly bigger than it was before. We're not planning on mak ing any changes anyhow, so go ahead and click the "Yes" button. Now go to the BNDL menu and select "Extended View".

BNDL window, you'll see that the FREF resource for the application is associated with the icon of a pencil writing on a sheet of paper. The "local ID" columns are used for inter nal housekeeping by ResEdit and should match, but ResEdit will nor mally handle this for you. The resource ID

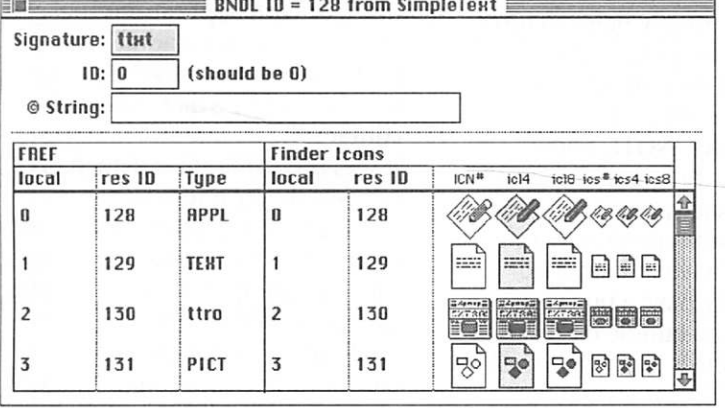

Figure 5

In Figure 5, the BNDL resource bundles together the icon resource, the FREF (file reference) resources, and the signature resource. Since we can edit the FREF and signature resources here, we won't look at them separately.

The signature resource should always be the same as the creator code. The ID, as noted in the win dow, should always be zero. An optional copyright string can be placed in the next field, and will show up in the Get Info window. (The copyright string is rarely used any more, because there is another resource called the 'vers' or version resource which is normally used to display copyright information.) The information entered into the top sec tion of the BNDL window will be used to create a signature resource with the same name as the creator, and a resource ID of zero. In the main window that shows all the resource types in SimpleText, you'll note that there is one called "ttxt". This is the signature resource.

The FREF or file reference resources are what connect the dif ferent possible file types to the differ ent icons. Reading across the first row of the bottom section of the

for the FREF and the ICON resources, 128 in this particular case, don't have to match, but in practice they usually do. The

remaining rows in the

BNDL resource associate the other file types with the proper icons. As you can see, all the icons are stored in the application file itself. The doc ument files generally do not contain icons. If a document icon appears to be generic, the fault is most likely with the application that created the document, not with the document itself. One exception is if the docu ment has the wrong creator or type code assigned. That error must be repaired in the document itself.

So, if an application is to have a non-generic icon, we must have the following items:

- a unique creator code
- a type code of APPL
- the bundle bit must be set
- icon resources
- FREF resources defining the various file types the application recog nizes
- a BNDL resource to relate the FREF resources to the proper icons
- a signature resource

If any of these items are incorrect or missing, you could end up with incorrect or generic icons. In order for the application's document icons to be non-generic, the documents

must be assigned the correct creator and type codes.

Note that other file types besides applications can also contain icons. For example, control panels general ly have icons, and may even have document files associated with them, such as preference files. In the case of a control panel, the file type is "cdev" rather than "APPL", but the rest of the information above still applies. Extensions and other files with icons behave similarly.

We have one final topic to dis cuss here, and that is custom icons. Files which have custom icons don't need creator or type codes, nor do they need FREF or BNDL resources. All they need are icon resources. A custom icon must have a resource ID of -16455. Since there is no BNDL resource, the bundle bit should be turned off. The custom icon bit must be turned on.

Folders and disks can also have custom icons. If a folder or disk has a custom icon, it will have an invisible file inside the folder called "Icon". (Actually, there is an embedded return character at the end of the file name, but you can't normally see this.) The invisible Icon file will con tain the custom icons with a resource of -16455. The custom icon bit for the invisible icon file must not be set. The custom icon bit for the folder containing the invisible Icon file must be set.

It is interesting to note that if you create a custom icon for a folder, and later remove the icon (by cutting or clearing the icon in the Get Info window), the Finder does not delete the invisible Icon file, it simply turns off the custom icon bit for the folder. If you've ever gone hog-wild and assigned custom icons to all your folders, and then removed them after you discovered it caused your desktop to take much longer to dis play, you probably still have all those invisible Icon files taking up space on your disk. There are utility programs, such as File Buddy (avail able at your favorite info-mac archive site), which can remove these useless invisible Icon files.

Now that you understand (I hope) how icons work, let's look at some specific cases of what can go wrong and how to fix it.

#### Specific Cases

Now that you have a basic knowledge of how icons work, let's look at the things that can go wrong. Here are a few of the more common problems, and how to fix them. Before you start trying to fix your generic icon problems, there are two things to remember. First, after applying any of the fixes here, you will probably still need to rebuild the desktop. Second, if you're making repairs to a copy of a file, make sure to move the original file to an off line volume, such as a diskette. If you rebuild the desktop while both the damaged file and the repaired file are both on the disk, your Mac will likely get confused, and you may still end up with generic icons.

- Damaged or out of date desktop files. The fix here is to rebuild the desktop. To completely rebuild the desktop, it is necessary to delete the Desktop DB and Desktop DF files, and to do this, you'll need some utility like ResEdit, Norton Disk Editor, TechTool, etc. You may not always have to resort to a complete desktop rebuild, but it doesn't hurt (other than losing your Get Info comments, and rumor says the next system update will finally fix this). Note that this is the only cause of generic icons which can be truly fixed by simply rebuilding the desktop. If your problem is one of the others in this list, you'll have to fix the problem first, then rebuild the desktop.
- Damaged, incorrect, or missing resources. Sometimes programmers simply err (or get lazy), and the icon, BNDL, FREF, or signature resources that the Finder needs just aren't there, or aren't correct. If this is the case, you can fix the problem with ResEdit. You may have to create missing resources from scratch. The creator and type information may be incorrect also. Some development systems set the

creator to"????" by default.

- The bundle bit is not set. This is a frequent error, often caused by a forgetful or careless programmer. (A note to easily offended program mers: I program, and sometimes I forget, too!) Assuming all the resources, creator, and type are cor rect, you can simply turn on the bundle bit. It usually helps to turn off the Inited bit as well. If you resort to a full desktop rebuild, however, the setting of the Inited bit won't matter. NOTE: Some Apple installer programs (I haven't figured out exactly which ones yet), under some circumstances (which I also haven't identified yet) apparently have a bug which will turn off the bundle bit for the System file. If this happens, you'll get generic icons for several files, such as the System, Finder, Clipboard, and System 7.5 Update. Check the bundle bit for the System file and make sure it is turned on.
- Multiple files with the same creator and type. This isn't necessarily bad, but it can confuse the Finder under the right circumstances. I've occa sionally seen this happen when people have "sound suitcase" files on their disk, and it can cause the System, Finder, Clipboard, and System 7.5 Update files to become generic. As far as your Mac is con cerned, there's really no such thing as a sound suitcase file. It usually turns out to be a file with the same creator and file type as the System file, and this can cause problems. To find out if you have this situa tion, use the Finder's Find File to search for all files with a file type of "zsys" (must be lowercase) and a creator of "MACS" (must be upper case). If Find File finds anything other than the System file, move the offending file to an off-line diskette if it's something you need to keep, then delete it from your hard disk. Also, if you think you've fixed an offending application, and the icons are still generic, make sure you don't have another unfixed copy of the file somewhere else on your disk.
- Multiple volumes or partitions. This problem is now occurring more frequently, thanks in part to the larger disk drive capacities available with the newer Macs, and the availability of software to create multiple partitions on a single disk. It can also occur with removable disks, such as Zip disks and Syquest disks, or with applications that reside on a server volume. The problem occurs when the Finder sees a data file, which does not contain the icon resources, before it sees the application, which does contain the icon resources. Typically, this happens when you have a data file visible on the desk top or in an open window of your startup disk or partition, while the application is on another disk or partition. The application's disk or partition hasn't been mounted yet when the Finder sees the data file, so the icon information is unavail able, and the file gets the generic document icon. What's worse, all other documents of the same type created by the same application will also appear generic. One symp tom of this problem is that if you change to small icon view, the proper icons appear. The workaround to avoid the problem is to avoid placing document files on the desktop, unless the applica tion that created them is located on the startup volume or partition. Also, if you have open windows in the Finder which contain docu ments whose applications are on another partition or volume, close the windows before restarting or shutting down. As long as the Finder does not attempt to display the document icons before the par tition or volume containing the application is available, there is no problem. A document in the Apple Tech Info Library has more details.
- Compression utilities. Some auto matic file compression utilities, such as AutoDoubler, change the creator and type codes for com pressed files. Then they patch the operating system to make things work correctly with the altered codes. If AutoDoubler is disabled, the operating system sees the

altered codes, and you get generic or incorrect icons. If you have AutoDoubler installed, it must be enabled and active when you rebuild your desktop. If you've dis abled it via Conflict Catcher, Extension Manager, Now Startup, or holding the shift key down while starting up, you'll end up with lots of generic or incorrect icons when you rebuild your desk top. Other automatic file compres sion programs, such as Stufflt SpaceSaver, may also have this problem, but I'm not familiar with them.

• Custom icons. I've seen this done as a joke. Someone may have past ed a generic icon on top of a real, working, icon. The fix here is to Get Info on the file, click on the icon, and select Clear from the Edit menu.

#### Apple Tech Notes

If you've tried everything you can think of and you still have generic icons, or if you want more informa tion, Apple's Tech Info Library has a number of documents on the sub ject. Maybe one of the following will help. There may be additional rele vant articles I've missed, so if you don't find what you're looking for here, try searching the Tech Info Library yourself.

- System 7.x: Desktop File Rebuilding and Icon Recovery (2/95) This article describes the desktop file, when and how to rebuild it (such as when your icons change to generic document or application icons), why the desk top file sometimes will not rebuild, and what to do in this case.
- System 7.1: Troubleshooting Common Problems (10/95) Among other things, addresses a problem where custom icons assigned to volumes and folders are displayed as the generic document icon. When attempting to edit the icon through Get Info, the error mes sage "This command cannot be completed because it cannot be found" is displayed.
- Macintosh: Meaning of the

Desktop DB & Desktop DF Files (7/95) More information about what the desktop files do and what is stored in them.

- Finder and Desktop Manager: How They Work Together (8/93) A short note about when the Finder calls the Desktop Manager, and what happens when multiple applica tions have the same creator.
- System 7.5: Desktop Rebuilds Upon Startup (6/95) This article describes the effect that Macintosh Easy Open can have on desktop rebuild ing.
- System 7.x: Rebuilding Desktop on Diskettes You can't rebuild the desktop on an empty diskette.
- System 7.x: Generic Icons After Installing (6/95) This article describes a problem with system software installed from the System 7.5 version 2.0 CD-ROM. Also mentioned is a problem with insuf ficient disk space causing generic icons on earlier 7.x systems.
- Super ATM 3.5: Corrupts Desktop Rebuilding (11/94) This article describes a problem with Adobe Super ATM version 3.5.
- Generic Icons: Applications on Removable Media (4/94) This arti cle describes problems with generic icons caused when a document is on one volume, and its application is on another. It has been my expe rience that this can also occur with non-removable media which has been partitioned.
- Macintosh: Troubleshooting a Corrupted Desktop File A drastic solution to corrupted desktop files. Don't try this one until you've exhausted the other possibilities.
- Apple RAID: Generic Document Icon On Users Workstation (3/95) This article describes a problem with a generic Apple RAID volume icon.
- Power Macintosh: Generic System, Finder & Enabler Icons (5/95) This article describes a problem with generic icons on Power Mac 6100/66, 7100/80, 8100/100 and 8100/110 systems.
- Macintosh Easy Open and Generic

System File Icons (2/95) This article describes an odd effect of Macintosh Easy Open on System 7.5.

• System 7.x: Creating and Using Custom Icon Folders (2/95) This article describes how to create fold ers that use custom icons, and how to repair folders when a folder's icon becomes damaged or deleted, or when a folder loses its link to an icon file.

For further information on things Mac related, you might want to check out Bruce Giles pages:

The Generic Icon Page <http://www. usit. net/public/bgiles/genicon.html>

Miscellaneous Mac Matters <http://www.usit.net/public/bgiles/miscmac.html>

### October Apple II Novice **Meeting**<br>Tuesday, October 15th,

7PM will be the day for a special presentation by MECC Education and Home software for Mac and Apple II comput ers. Join us for an interesting evening of demos and infor mation. We will meet in the Roseville Library, at Hamline & County Road B.

### Benefits of your mini'app'les membership include:

### A one year subscription to our monthly Newsletter

### A free account on the mini'app'les BBS (45 minutes/day)

Communicate with other mini'app'les members plus get up to date information on mini'app'les events and meetings. Get assistance from other members. Download freeware and shareware.

## Eligibility for frequent drawings of free equipment, software, and books. Just a few of the many items given away free in the last year included: Connectix QuickCam,

Microsoft Encarta, Books from Peachpit Press and MacMillan, RamDoubler, SpeedDoubler, Lind PowerBook battery Conditioners and Rechargers, Microsoft Art Gallery, and Apple System 7.5 software.

### Discounts on book orders

40% off Peachpit Press, 30% off MacMillan family of book companies (Hayden, Adobe Press, Que, Sams, Brady, NRP, and Alpha)

### Periodic special User Group discount offers on equipment and software.

In the past year, Apple, Hayes, Broderbund, and APC Power Protection (Business Security Products), among others, have offered mini'app'les members significant discounts.

Plus, you're supporting all of mini'app'les' special interest group (SIG) meetings that you can attend each month.

### It's easy to recoup your cost of membership with the above benefits.

And a one year membership still costs only \$25.

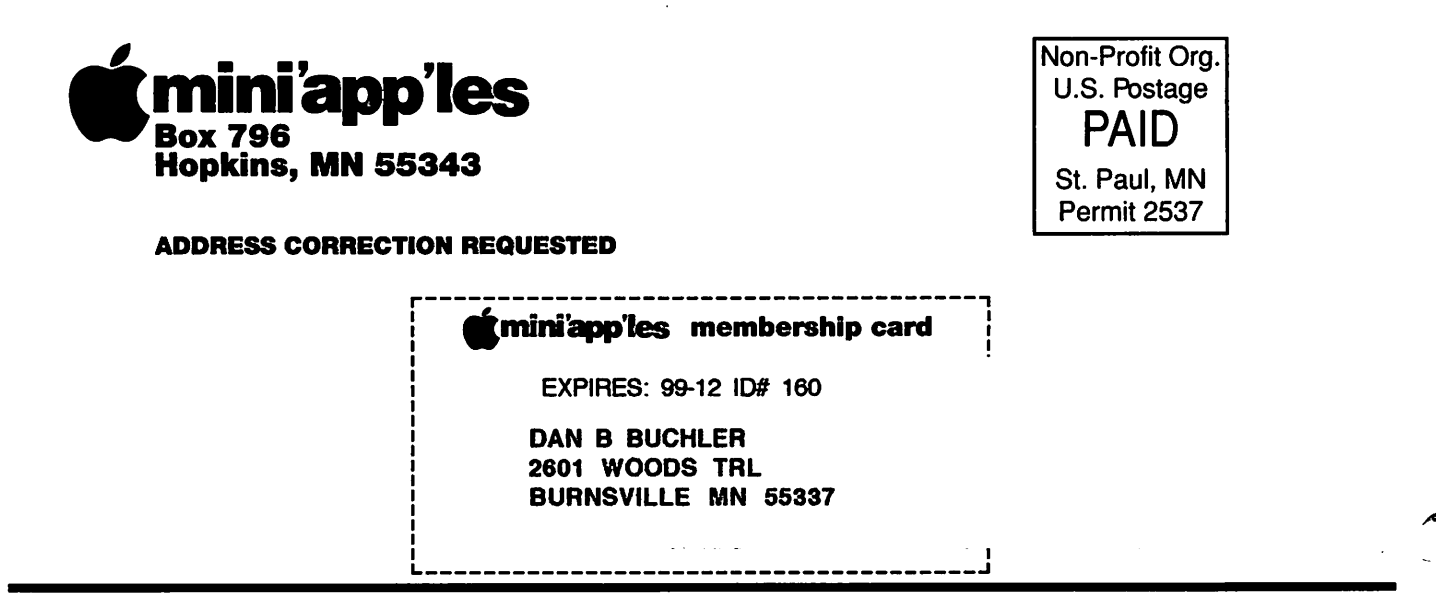

Mini'app'les Newsletter October, 1996